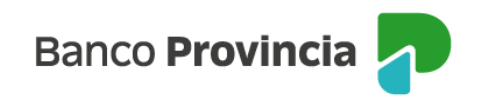

## **Banca Internet Provincia (BIP)**

## **Pre-Cancelación**

El Plazo Fijo - Cancelación Anticipada presenta la opción de poder cancelarse anticipadamente ingresando a BIP, menú Inversiones, solapa Plazo Fijo, opción Renovación / Pre-Cancelación. El sistema le mostrará el listado de los Plazos Fijos vigentes. En caso de querer realizar la pre-cancelación debe hacer clic sobre el ícono de la lupa  $\triangleleft$  del plazo fijo correspondiente, como se muestra en la siguiente pantalla.

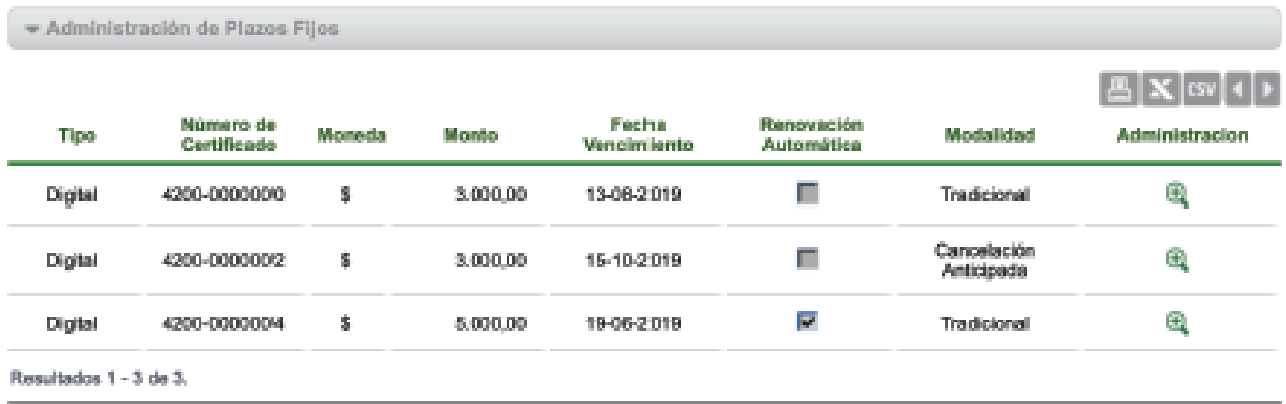

Al ingresar en el detalle del plazo fijo seleccionado, deberá presionar el botón "Cancelación Anticipada" para realizar la operación, tal como se muestra en la próxima imagen.

## Administración de Plazos Fijos

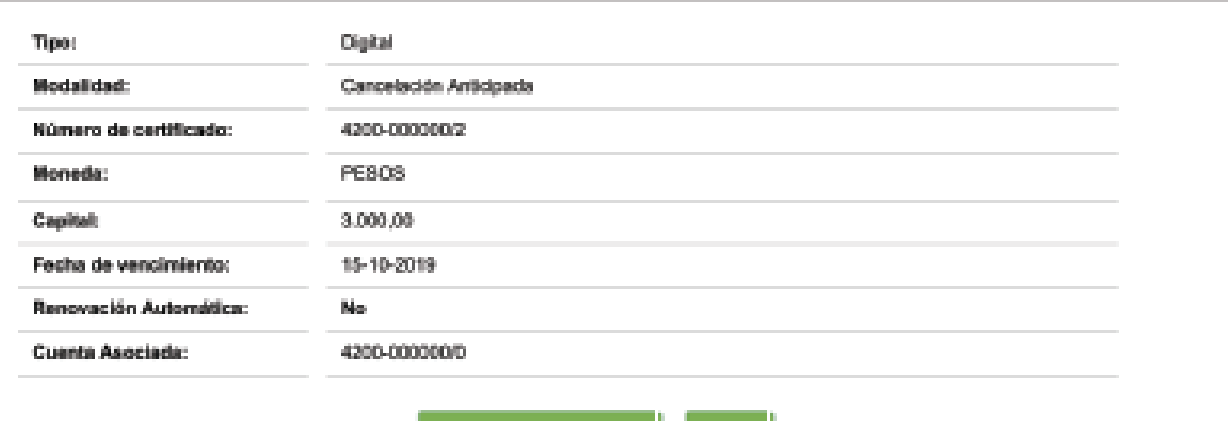

Cancelación Antic Ipada

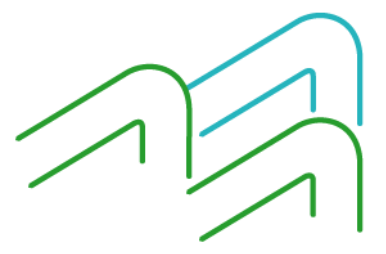

Pre-Cancelación

Página **1** de **1**